# $(1)$ **CISCO**

# Release Notes for Cisco IOS Release 15.2(4)EA5

**Last Updated: February 28, 2018 First Published: December 22, 2016**

Cisco IOS Release 15.2(4)EA5 runs on these platforms:

- Cisco Industrial Ethernet 2000 Series Switches)
- Cisco Industrial Ethernet 2000U Series Switches
- Cisco Industrial Ethernet 3000 Series Switches
- Cisco Industrial Ethernet 3010 Series Switches
- Cisco Industrial Ethernet 4000 Series Switches
- Cisco Industrial Ethernet 5000 Series Switches
- Cisco 2500 Series Connect Grid Switches
- Cisco Embedded Service 2020 Series Switches
- Cisco Ethernet Switch Module (ESM) for Cisco 2000 Series Connected Grid Routers

These release notes include important information about Cisco IOS Release 15.2(4)EA5 and any limitations, restrictions, and caveats that apply to the release. Verify that these release notes are correct for your switch.

- If you are installing a new switch, see the Cisco IOS release label on the rear panel of your switch.
- If your switch is on, use the **show version** command. See [Finding the Software Version and Feature Set, page 6](#page-5-0).
- If you are upgrading to a new release, see the software upgrade filename for the software version. See Deciding Which Files to Use, [page 6.](#page-5-1)

For a complete list of documentation for the platforms associated with this release, see [Related Documentation, page 18](#page-17-0).

You can download the switch software from this site (registered Cisco.com users with a login password):

<http://software.cisco.com/download/navigator.html>

**Cisco Systems, Inc.** www.cisco.com

#### Organization

# Organization

This document includes the following sections:

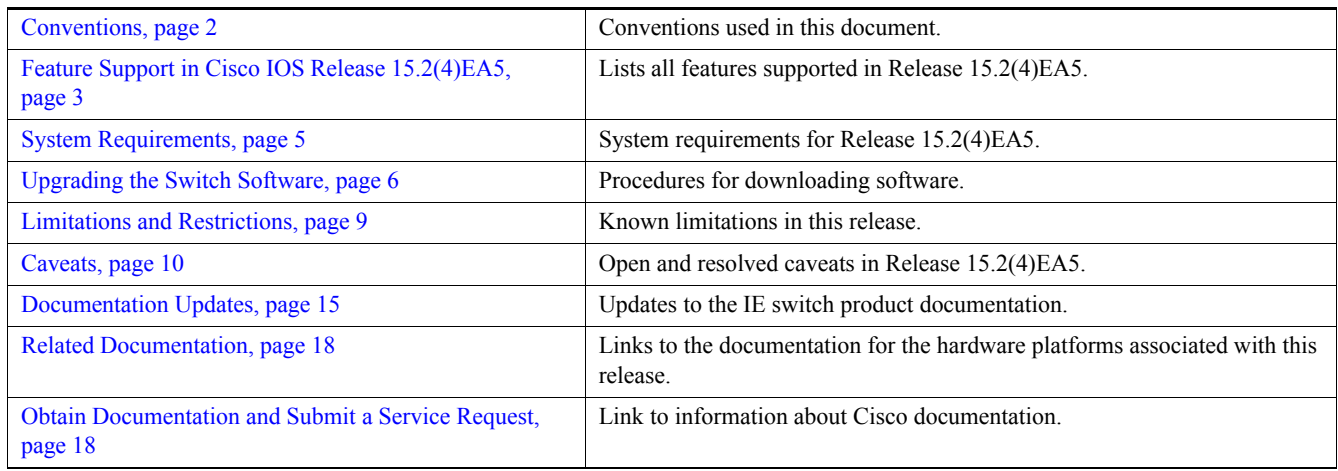

# <span id="page-1-0"></span>Conventions

This document uses the following conventions.

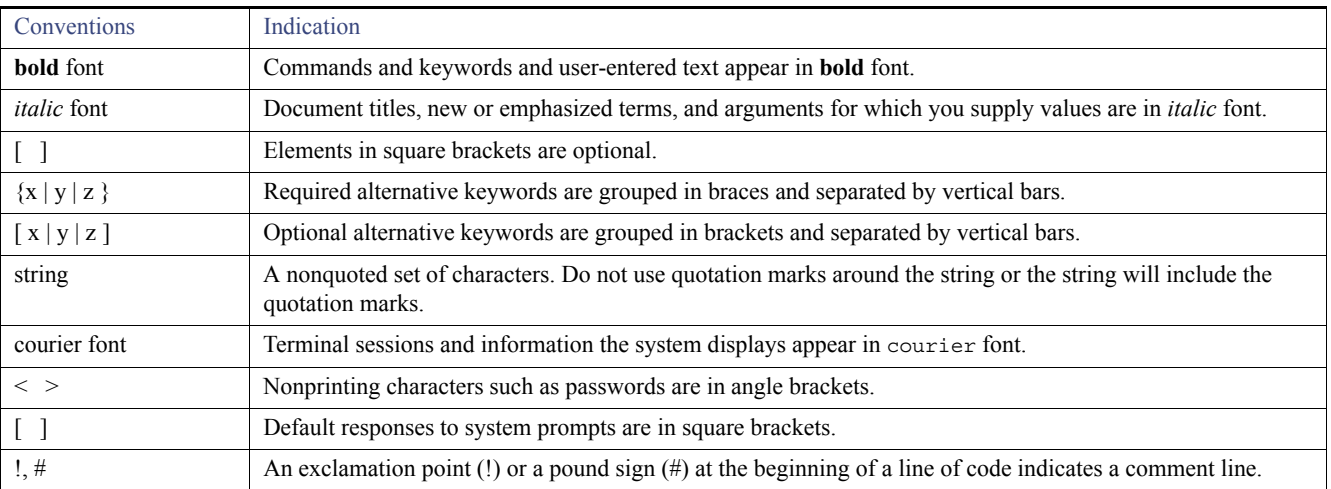

Feature Support in Cisco IOS Release 15.2(4)EA5

**Note:** Means *reader take note*. Notes contain helpful suggestions or references to material not covered in the manual.

**Caution: Means** *reader be careful.* **In this situation, you might perform an action that could result in equipment damage or loss of data.**

#### **Warning: IMPORTANT SAFETY INSTRUCTIONS**

**Means danger. You are in a situation that could cause bodily injury. Before you work on any equipment, be aware of the hazards involved with electrical circuitry and be familiar with standard practices for preventing accidents. Use the statement number provided at the end of each warning to locate its translation in the translated safety warnings that accompanied this device.**

#### **SAVE THESE INSTRUCTIONS**

**Regulatory:** Provided for additional information and to comply with regulatory and customer requirements.

# <span id="page-2-0"></span>Feature Support in Cisco IOS Release 15.2(4)EA5

Cisco IOS Release 15.2(4)EA5 is a *bug fix only* release; however, It supports all the features first introduced by Cisco IOS 15.2(4)EA1 as listed in [Table 1.](#page-3-0)

This release also supports the [IE 5000 features introduced in Cisco IOS Release 15.2\(2\)EB and EB1.](http://www.cisco.com/c/en/us/support/switches/industrial-ethernet-5000-series-switches/products-release-notes-list.html)

Feature Support in Cisco IOS Release 15.2(4)EA5

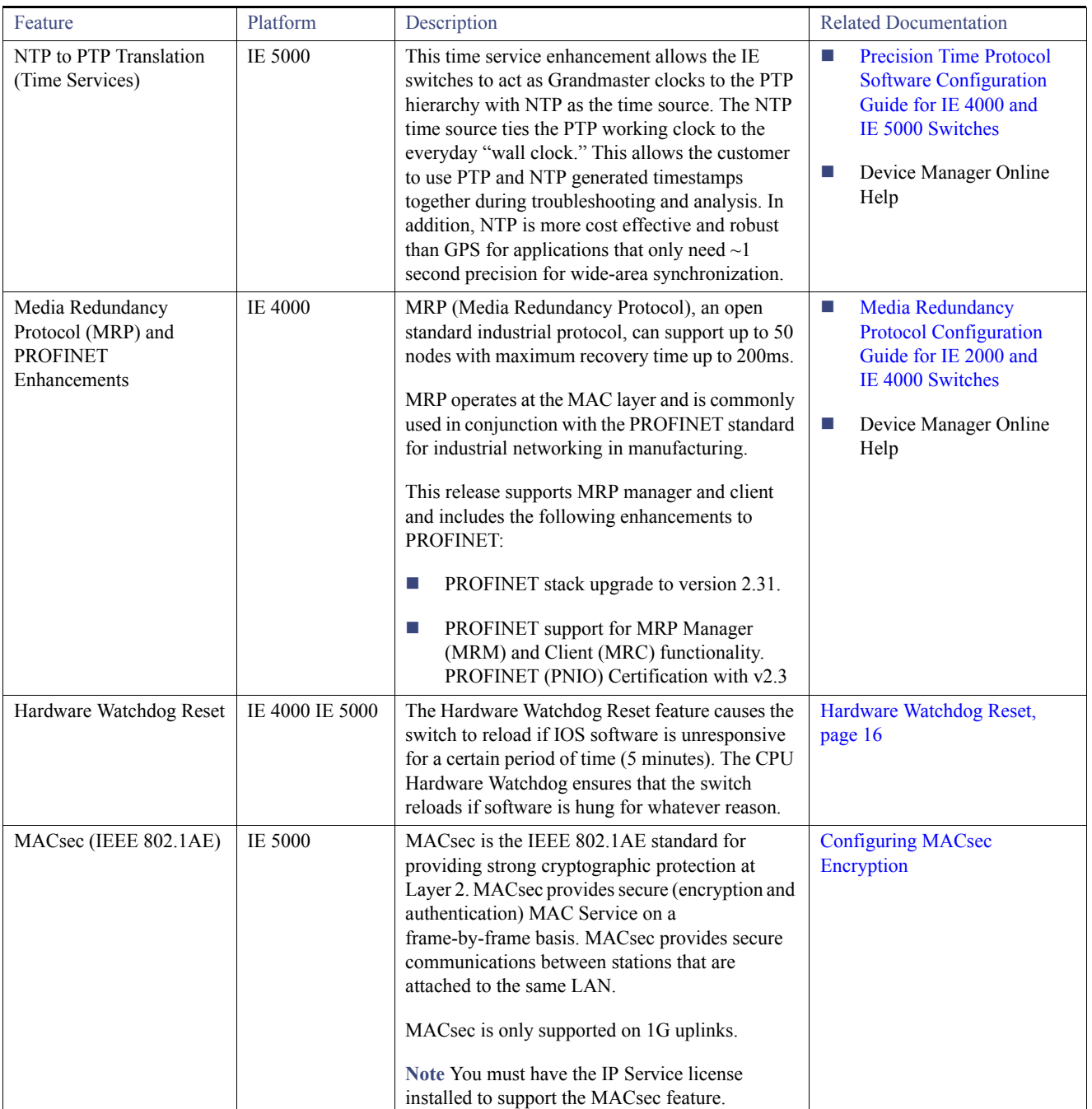

### <span id="page-3-0"></span>**Table 1 New Feature Summary for Cisco IOS Release 15.2(4)EA1**

#### System Requirements

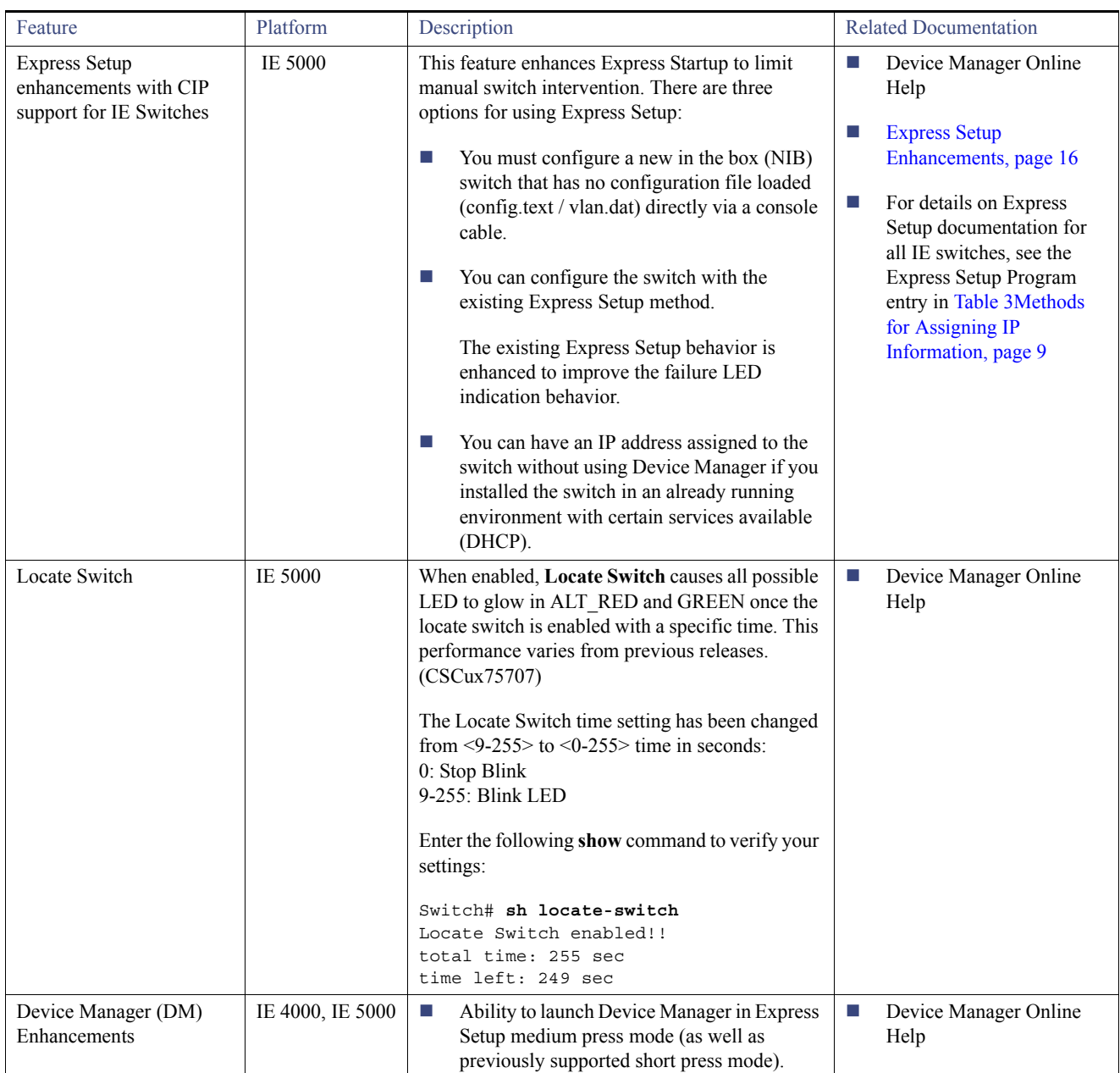

#### **Table 1 New Feature Summary for Cisco IOS Release 15.2(4)EA1**

# <span id="page-4-0"></span>System Requirements

This section describes the following system requirements for Cisco IOS Release 15.2(4)EA5:

**[Express Setup Requirements, page 5](#page-4-1)** 

# <span id="page-4-1"></span>Express Setup Requirements

This section summarizes the hardware and software requirements for the Windows platform.

#### Upgrading the Switch Software

For a listing of Express Setup documentation, see [Table 1New Feature Summary for Cisco IOS Release 15.2\(4\)EA1, page 4.](#page-3-0)

#### **Hardware**

- 1 gigahertz (GHz) or faster 32-bit (x86) or 64-bit (x64) processor
- 1 gigabyte (GB) RAM (32-bit) or 2 GB RAM (64-bit)
- 16 GB available hard disk space (32-bit) or 20 GB (64-bit)

#### **Software**

- PC with Windows 7, or Mac OS 10.6.x
- Web browser (Internet Explorer 9.0, 10.0, and 11.0, or Firefox 32) with JavaScript enabled
- Straight-through or crossover Category 5 or 6 cable

Express Setup verifies the browser version when starting a session, and it does not require a plug-in.

# <span id="page-5-2"></span>Upgrading the Switch Software

These are the procedures for downloading software. Before downloading software, read these sections for important information:

- **[Finding the Software Version and Feature Set, page 6](#page-5-0)**
- [Deciding Which Files to Use, page 6](#page-5-1)
- [Archiving Software Images, page 7](#page-6-0)
- [Upgrading a Switch by Using the CLI, page 7](#page-6-1)
- **[Installation Notes, page 8](#page-7-0)**

# <span id="page-5-0"></span>Finding the Software Version and Feature Set

The Cisco IOS image is stored as a bin file in a directory that is named with the Cisco IOS release. A subdirectory contains the files needed for web management. The image is stored on the compact flash memory card.

You can use the **show version** privileged EXEC command to see the software version that is running on your switch. The second line of the display shows the version.

You can also use the **dir** *filesystem***:** privileged EXEC command to see the directory names of other software images stored in flash memory. For example, use the **dir flash:** command to display the images in the flash memory.

## <span id="page-5-1"></span>Deciding Which Files to Use

The upgrade procedures in these release notes describe how to perform the upgrade by using a combined tar file. This file contains the Cisco IOS image file and the files needed for the embedded device manager. You must use the combined tar file to upgrade the switch through Express Setup. To upgrade the switch through the command-line interface (CLI), use the tar file and the **archive download-sw** privileged EXEC command.

[Table 2](#page-6-2) lists the filenames for this software release.

Upgrading the Switch Software

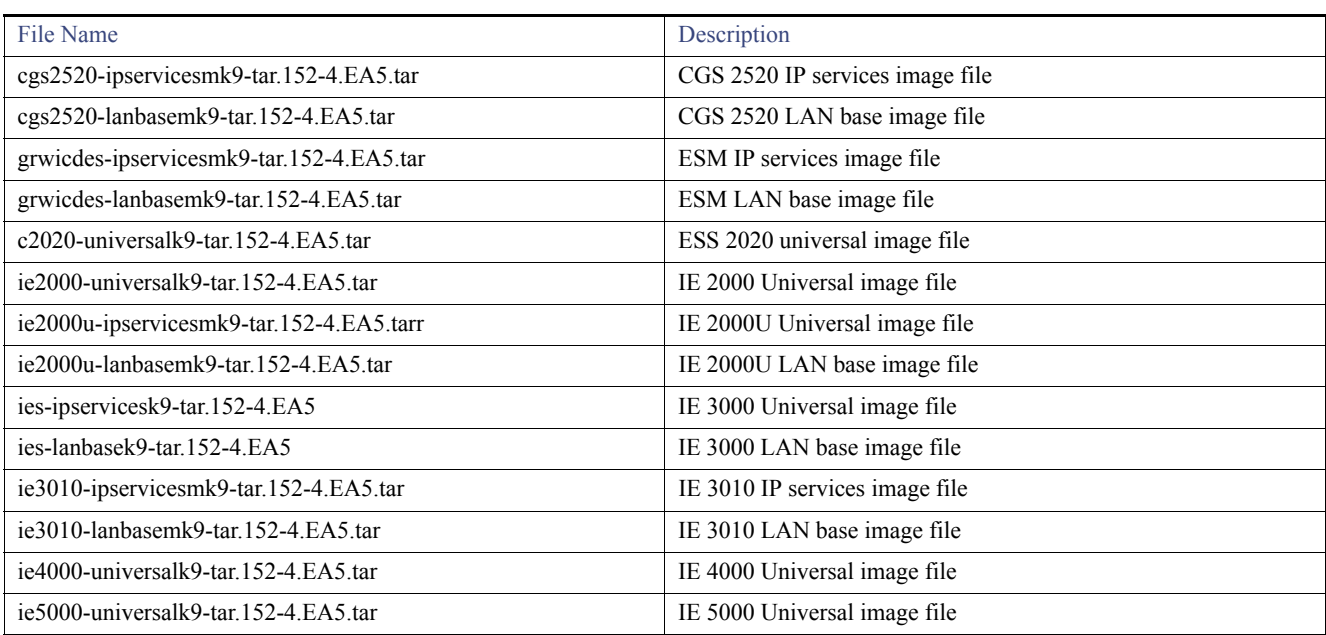

#### <span id="page-6-2"></span>**Table 2 Cisco IOS Software Image Files**

### <span id="page-6-0"></span>Archiving Software Images

Before upgrading your switch software, make sure that you archive copies of both your current Cisco IOS release and the Cisco IOS release to which you are upgrading. Keep these archived images until you have upgraded all devices in the network to the new Cisco IOS image and verified that the new Cisco IOS image works properly in your network.

Cisco routinely removes old Cisco IOS versions from Cisco.com. See *Product Bulletin 2863* for information: [http://www.cisco.com/en/US/prod/collateral/iosswrel/ps8802/ps6969/ps1835/prod\\_bulletin0900aecd80281c0e.html](http://www.cisco.com/en/US/prod/collateral/iosswrel/ps8802/ps6969/ps1835/prod_bulletin0900aecd80281c0e.html)

You can copy the bin software image file on the flash memory to the appropriate TFTP directory on a host by using the **copy flash: tftp:**  privileged EXEC command.

**Note:** Although you can copy any file on the flash memory to the TFTP server, it is time consuming to copy all of the HTML files in the tar file. We recommend that you download the tar file from Cisco.com and archive it on an internal host in your network.

You can also configure the switch as a TFTP server to copy files from one switch to another without using an external TFTP server by using the **tftp-server** global configuration command.

## <span id="page-6-1"></span>Upgrading a Switch by Using the CLI

This procedure is for copying the combined tar file to the switch. You copy the file to the switch from a TFTP server and extract the files. You can download an image file and replace or keep the current image.

**Note:** Make sure that the compact flash card is in the switch before downloading the software.

To download software, follow these steps:

- **1.** Use [Table 2 on page 7](#page-6-2) to identify the file that you want to download.
- **2.** Download the software image file. If you have a SMARTNet support contract, go to this URL, and log in to download the appropriate files:

<http://software.cisco.com/download/navigator.html>

#### Upgrading the Switch Software

For example, to download the image for an IE 4000 switch, select Products > Switches > Industrial Ethernet Switches > Cisco Industrial Ethernet 4000 Series Switches, then select your switch model. Select IOS Software for Software Type, then select the image you want to download.

**3.** Copy the image to the appropriate TFTP directory on the workstation, and make sure that the TFTP server is properly configured.

For more information, see the "Assigning the Switch IP Address and Default Gateway" chapter in the applicable document for your switch as listed in [Table 3.](#page-8-1)

- **4.** Log into the switch through the console port or a Telnet session.
- **5.** (Optional) Ensure that you have IP connectivity to the TFTP server by entering this privileged EXEC command:

**Switch# ping** *tftp-server-address*

For more information about assigning an IP address and default gateway to the switch, see [Table 3.](#page-8-1)

**6.** Download the image file from the TFTP server to the switch.

If you are installing the same version of software that currently exists on the switch, overwrite the current image by entering this privileged EXEC command:

```
Switch# archive download-sw /overwrite /reload tftp://location /directory /image-name.tar
```
The command above untars/unzips the file.The system prompts you when it completes successfully.

**—** The **/overwrite** option overwrites the software image in flash memory with the downloaded one.

If you specify the command without the **/overwrite** option, the download algorithm verifies that the new image is not the same as the one on the switch Flash device. If the images are the same, the download does not occur. If the images are different, the old image is deleted, and the new one is downloaded. If there is not enough space to install the new image and keep the current running image, the download process stops, and an error message displays.

- **—** The **/reload** option reloads the system after downloading the image unless the configuration has been changed and not saved.
- **—** For **//** *location*, specify the IP address of the TFTP server. or hostname.
- **—** For **/***directory***/***image-name***.tar**, specify the directory and the image to download. Directory and image names are case sensitive. The directory is for file organization and it is generally a *tftpboot/user-ID* path.

This example shows how to download an image from a TFTP server at 198.30.20.19 and to overwrite the image on the switch:

Switch# **archive download-sw /overwrite tftp://198.30.20.19/***image-name***.tar**

You can also download the image file from the TFTP server to the switch and keep the current image by replacing the **/overwrite** option with the **/leave-old-sw** option. If there is not enough space to install the new image and keep the current running image, the download process stops, and an error message displays.

### <span id="page-7-0"></span>Installation Notes

You can assign IP information to your switch using the methods shown in [Table 3.](#page-8-1)

Limitations and Restrictions

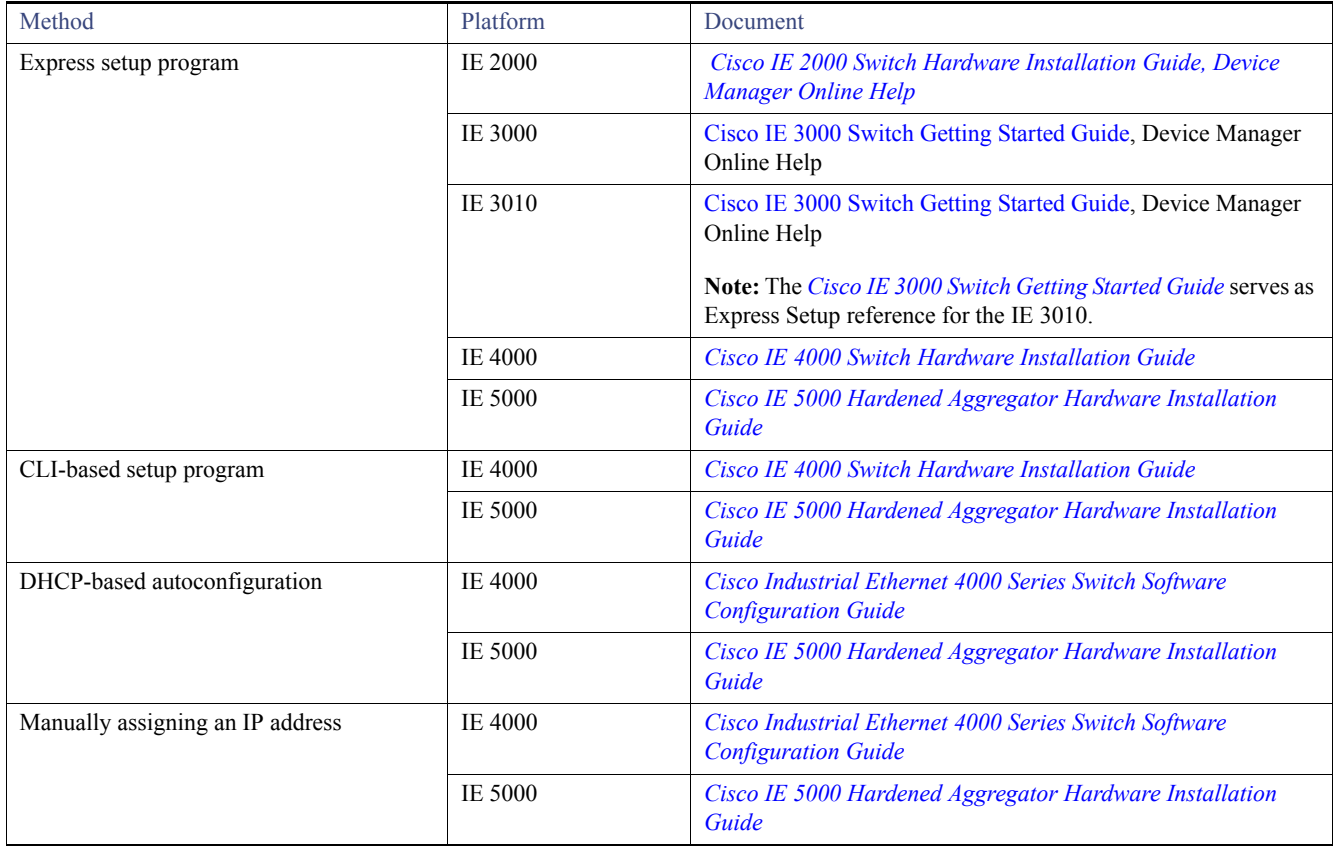

#### <span id="page-8-1"></span>**Table 3 Methods for Assigning IP Information**

# <span id="page-8-0"></span>Limitations and Restrictions

We recommend that you review this section before you begin working with the switch. These are known limitations that will not be fixed, and there is not always a workaround for these issues. Some features might not work as documented, and some features might be affected by recent changes to the switch hardware or software.

#### **CSCuo83410**

**Symptom** When a port gets congested, classes with a larger queue-limit size are not receiving more frames per second than the classes with a smaller queue-limit size.

**Conditions** This issue occurs on the IE 4000 when queue-limit sizes are configured unequally in classes. Classes with a larger queue-limit size are not receiving more frames per second than the classes with a smaller queue-limit sizes.

**Workaround** There is no workaround for this issue.

#### **CSCuq21005**

**Symptom** In-line editing becomes unresponsive on the Device Manager Port Thresholds page on IE 2000, IE 3000 and IE 4000 switches.

**Conditions** Editing a field too quickly can cause in-line editing to become unresponsive.

**Workaround** Editing the box repeatedly works if the user waits one or two seconds for Device Manager to push the update to the device.

#### **CSCur09517**

**Symptom** The PRP LED did not light up correctly. Observed anomalies in PRP LED in the events below:

**Conditions** Impacted platform: IE4K

1. Issue a **shut/no shut** on logical PRP interface (interface prp-channel 1|2).

2. Unplug and plug in cables for uplink ports.

3. Certain sequence issues observed with issuing **shut/no shut** on logical interface PRP-channel 1 followed by logical interface PRP-channel 2 and vice versa.

**Workaround** There is no workaround for this issue.

#### **CSCus02105**

**Symptom show cip object v4router 0** does not display correct routes in some scenarios. Issue was first seen on an IE 2000; however, it applies to all IE and CG switches that support VLAN configuration and CIP features.

**Conditions** If you configure a cip unsupported route, for example, ip route 0.0.0.0 0.0.0.0 fa 1/1 172.27.168.129. the route will not be displayed properly in the **sh cip object v4router** command output. All following routes (including supported routes such as ip route 0.0.0.0 0.0.0.0 fa 1/1 or ip route 172.27.168.129 vlan 1) also will not be displayed properly.

**Workaround** Reload the switch.

#### **CSCut31523**

**Symptom** Switch running Parallel Redundancy Protocol (PRP) disables PRP1 interface at least twice at random periods.

**Conditions** IE 4000 running release 15.2(2) with Parallel Redundancy Protocol (PRP) configured.

**Workaround** To re-enable PRP on the switch, connect to the switch via a console port and enter **shut** and then **no shut** commands.

#### **CSCuv46039**

**Symptom** Interface link flaps occurred on the IE 4000 with use of aggressive **lsl-age** timer under REP port configuration.

**Conditions** This issue occurs in a REP Ring with three or more nodes with **lsl-age** timer set to 120 msecs and after a period of a few minutes to a couple of hours.

Another side affect could be a malloc failure (CAM flush) with repeated link flaps which may cause the switch to crash.

**Workaround** Increase **rep lsl-age** timer to a value greater then 120 msec. Recommended value is 3000 msec.

#### **CSCuw28503**

**Symptom** On IE platforms, Flex-Link failover time could be around 700msec when using Gigabit Ethernet ports.

**Conditions** Steps to reproduce:

- **1.** Configure two Gig links on the IE switch as flex links.
- **2.** Shut a member link and wait for the traffic to switch over to the other link. Failover time of around 700 msec is seen.

**Workaround** Use Fast Ethernet ports to implement Flex-Link.

# <span id="page-9-0"></span>Caveats

This section addresses the open and resolved caveats in this release and provides information on how to use the Bug Search Tool to find further details on those caveats. This section includes the following topics:

**Den Caveats, page 11** 

- [Resolved Caveats, page 12](#page-11-0)
- [Accessing Bug Search Tool, page 15](#page-14-1)

### <span id="page-10-0"></span>Open Caveats

#### **CSCux94263**

**Symptom** MRP licenses are not portable via SD card for IE 2000 and IE 4000.

**Conditions** An attempt to port an MRP license to a IE 4000 switch using a SD card did not work. Issue occurs during a device replacement. The MRP license stays on the replaced device and does not 'travel' with the SD flash to the replacement device.

**Workaround** Upgrade to 15.2(5)E1. Activate MRP Licenses again using command line interface. See the "Right to Use (RTU) Licenses" chapter in the Cisco Industrial Ethernet 4000 Series Switch Software Configuration Guide.

#### **CSCuy41805**

**Symptom** If the RX fiber is removed from the impacted IE switch when using a FE single mode optic, the remote switch will not be notified of the problem and the remote link will stay in an up state preventing fast network recovery.

**Conditions** Always will happen when using single mode FE optics when the RX strand is disconnected/broken when connected to an IE 4000 or IE 5000 switch.

**Workaround** No workaround to fix FEFI but impact could be lessened by using a higher level protocol to detect link failure such as BFD or by protocol timers.

#### **CSCuz56456**

**Symptom** Interface vlan in the range of 25 to 32 can disappear after reload on an IE 5000.

**Conditions** IE 5000 running 15.2(2)EB, 15.2(2)EB1 or 15.2(4)EA1 software.

**Workaround** Upgrade to 15.2(5)E1. Or, do not use interface VLANs in the range 25 to 32 on IE 5000.

#### ■ **CSCvc64429**

**Symptom** Device Manager is not working in 15.2(5)E1 with an unsupported locale selected in browser. This symptom occurs when you select the language, locale as nl-nl, and then launch the Device Manager.

**Conditions** The browser language setting is other than German, Spanish (LatAm), French, Japanese, Simplified Chinese, Traditional Chines, and English.

**Workaround** Select en-us as locale in the browser, and restart the browser.

#### **CSCvc68149**

**Symptom** MRP: License request for feature mrp-manager 1.0 failed during bootup.

**Conditions** The following error messages appear on the console:

Jan 6 18:42:15.797: %LICENSE-1-REQUEST FAILED: License request for feature mrp-manager 1.0 failed. UDI=IE-4000-16T4G-E:FDO1902U04A

Jan 6 18:42:15.797: %LICENSE-1-REQUEST FAILED: License request for feature mrp-client 1.0 failed. UDI=IE-4000-16T4G-E:FDO1902U04A

**Workaround** There is no work around if the MRP functionality is not required for the deployment. If MRP is required for deployment, the message will not be seen once the MRP license is activated on the device.

#### **CSCvd25567**

**Symptom** Inserting GLC-FE-T-I SFP puts FE ports of IE2000 unit in err-disable state.

**Conditions** Conditions The issue affects certain IE2000 SKU types on which the issue is always present. There are no pre-conditions.

Affected Cisco SKUs:

IE-2000-4TS-L (on uplinks)

IE-2000-4TS-B (on uplinks)

IE-2000-8TC-L (on uplinks)

IE-2000-8TC-B (on uplinks)

IE-2000-16TC-L (on both uplink and downlink)

IE-2000-16TC-B (on both uplink and downlink)

IE-2000-16TC-G-L (on downlink)

IE-2000-16TC-G-E (on downlink)

IE-2000-16TC-G-E-U (on downlink)

IE-2000-16TC-G-X (on downlink)

IE-2000-16TC-G-N (on downlink)

**Workaround** There is no workaround.

### <span id="page-11-0"></span>Resolved Caveats

#### **CSCux66005**

Cisco has released software updates that address this vulnerability. A workaround to mitigate this vulnerability is available.

The Security Advisory is available at the following link:

[http://tools.cisco.com/security/center/content/CiscoSecurityAdvisory/cisco-sa-20160928-frag](https://tools.cisco.com/security/center/content/CiscoSecurityAdvisory/cisco-sa-20160928-frag)

**Workaround** This issue is resolved in Cisco IOS Release 15.2(4)EA5.

#### **CSCuy76740**

**Symptom** A vulnerability in processing of crafted ARP packets of Cisco CGS-2520 switches could allow an unauthenticated, adjacent attacker to cause high CPU condition on the affected device that may eventually cause loss of BPDU frames and thus turn the device into a STP root.

The vulnerability is due to insufficient logic in processing of certain crafted ARP packets, causing them to be handled by the CPU. An attacker could exploit this vulnerability by sending a flood of crafted ARP packets to be processed by an affected device. An exploit could allow the attacker to cause high CPU condition on the affected device that may eventually cause loss of BPDU frames and thus turn the device into a STP root.

**Conditions** When invalid ARP packet with all zero destination mac address in it.

Further Problem Description:

PSIRT Evaluation:

The Cisco PSIRT has assigned this bug the following CVSS version 2 score. The Base and Temporal CVSS scores as of the time of evaluation are 2.9/2.8:

<http://tools.cisco.com/security/center/cvssCalculator.x?vector=AV:A/AC:M/Au:N/C:N/I:N/A:P/E:F/RL:U/RC:C&version=2.0>

No CVE ID has been assigned to this issue.

Additional information on Cisco's security vulnerability policy can be found at the following URL:

[http://www.cisco.com/en/US/products/products\\_security\\_vulnerability\\_policy.html](http://tools.cisco.com/security/center/cvssCalculator.x?vector=AV:A/AC:M/Au:N/C:N/I:N/A:P/E:F/RL:U/RC:C&version=2.0)

**Workaround** This issue is resolved in Cisco IOS Release 15.2(4)EA5.

#### **CSCuz48728**

**Symptom** Encountered crash on IE-4000-4T4P4G-E running 15.2(4)EA or EA1 if the IE-4000-4T4P4G-E is uplinked to cat2k (in this case) via port-channel and then user connects downlink fa1/5.

**Conditions** IE-4000-4T4P4G-E running 15.2(4)EA or EA1, uplink port-channel and connected, then connect to fa1/5 = crash

**Workaround** This issue is resolved in Cisco IOS Release 15.2(4)EA5.

#### **CSCuz56319**

**Symptom** Powered devices (PDs) do not reliably auto backup if power inline auto max is 15400.

**Conditions** Issue seen on IE3k w/ IEM-3000-4PC, 15.0(2)EY3, class 3 & 4 PDs.

**Workaround** This issue is resolved in Cisco IOS Release 15.2(4)EA5.

#### **CSCuz81292**

The Security Advisory is available at the following link:

<http://tools.cisco.com/security/center/content/CiscoSecurityAdvisory/cisco-sa-20160525-ipv6>

**Workaround** This issue is resolved in Cisco IOS Release 15.2(4)EA5.

#### **CSCva44428**

**Symptom** IE 5000 is currently throwing ALERT-2-HARDWARE\_THERMAL\_ERROR error & reporting SYSTEM TEMPERATURE IS FAULTY when reaching 70 degrees C.

#sh env all

SYSTEM TEMPERATURE is FAULTY

System Temperature Value: 70 Degree Celsius

**Conditions** Issue is seen on the IE 5000 when System Temperature Value is 70 Degree Celsius or above.

**Workaround** This issue is resolved in Cisco IOS Release 15.2(4)EA5.

#### **CSCva68230**

**Symptom** POE stopped working and Powered Devices (PDs) dropped and did not re-connect once the 48VDC input recovered, the 24VDC remained the primary PSU and POE remained down.

**Conditions** IE-4000-4GC4GP4G-E w/ 2 PSU's = 24VDC + 48VDC & providing POE to 2 AIR-CAP2702I-E-K9

Expected behavior = for 48VDC to act as the primary PSU per IE4K Cisco Documentation (the Switch will select the highest input voltage as the primary source)

This was the case until the 48VDC input source faced a couple of seconds interruption, which resulted in the 24VDC PSU taking over as the primary PSU (OK/good, as expected).

**Workaround** This issue is resolved in Cisco IOS Release 15.2(4)EA5.

#### **CSCva96583**

**Symptom** Changes to remove PRP packet duplication weakness introduced delay/jitter

**Conditions** PRP duplication failure to remove percentage is reaching 100 percent when introduced delay is 3 ms for two flows, also PRP duplication failure to remove percentage is 32.9 percent when introduced jitter is 3 ms even for single flow.

**Workaround** This issue is resolved in Cisco IOS Release 15.2(4)EA5.

#### **CSCvb16274**

**Symptom** A vulnerability in the Point-to-Point Tunneling Protocol (PPTP) server feature on Cisco IOS Software could allow an unauthenticated, remote attacker to obtain data from a previously used packet buffer.

The vulnerability is due to the reuse of a previously used packet buffer without clearing the memory contents. An attacker could exploit this vulnerability by starting a PPTP connection request towards a Cisco IOS device configured for PPTP server functionality. An exploit could allow the attacker to obtain up to 63 bytes of memory previously used for a packet either destined TO the device or generated by the device. It would not allow an attacker to access packet data from transit traffic. It would not allow an attacker to access memory locations of the attacker's choosing.

**Conditions** A Cisco IOS device configured as a PPTP server. The PPTP server functionality is NOT enabled by default on any Cisco IOS release.

**Workaround** Configuring a 64-character local name on any VPDN group enabled for PPTP will prevent any memory contents from being leaked. The local name has to be exactly 64 characters in length. The following example shows a local name comprised of 64 hash marks:

vpdn-group 1

accept-dialin

protocol pptp

virtual-template 1

<b>local name ################################################################</b>

Additional information on the "local name" VPDN command can be found at the following URL:

[http://www.cisco.com/c/en/us/td/docs/ios/vpdn/command/reference/vpd\\_book/vpd\\_l1.html#wp1045807](http://www.cisco.com/c/en/us/td/docs/ios/vpdn/command/reference/vpd_book/vpd_l1.html#wp1045807)

Further Problem Description:

PSIRT Evaluation:

The Cisco PSIRT has assigned this bug the following CVSS version 2 score. The Base and Temporal CVSS scores as of the time of evaluation are 5/4.5:

http://tools.cisco.com/security/center/cvssCalculator.x?vector=AV:N/AC:L/Au:N/C:P/I:N/A:N/E:F/RL:W/RC:C&version=2.0

Additional information on Cisco's security vulnerability policy can be found at the following URL:

http://www.cisco.com/en/US/products/products\_security\_vulnerability\_policy.html

**Workaround** This issue is resolved in Cisco IOS Release 15.2(4)EA5.

#### **CSCvb54977**

**Symptom** Third party PRP RedBox devices when connected to an IE-2000U running IOS 15.0(2)EK1 in Redbox configuration may suffer loss of traffic. FPGA fix that makes the default forget time 400ms, changes duplicate send algorithm (Perris FPGA Release 3.0A).

No software changes (forget time not configurable via test command).

**Conditions** The behavior is seen with a third party PRP driver software/hardware as remote side Redbox connecting the two LANs.

Documentation Updates

Further Problem Description:

Different vendor's PRP implementations may differ in behavior with respect to specific timers controlling Duplicate Discard Algorithm.

When duplicating traffic for a particular destination mac, Cisco implementation clears the mac entry and the associated sequence number after 30ms on 1Gbps links. If traffic is sent with more than 30ms inter-packet gap, this will result in resetting sequence numbers so that each packet has sequence number 1. On the receiving side, if the discard algorithm forget time is > 30ms, the receiver will identify these packets as duplicate and discard them. Hirshmann RSP35 timer appears to be 400ms thus any packet stream with 30ms < inter-packet gap < 400ms will experience loss. Streams with < 30ms OR > 400ms will not.

**Workaround** This issue is resolved in Cisco IOS Release 15.2(4)EA5.

**CSCuz86976**

**Symptom** REP functionality is broken on IE 5000 1G Uplink ports.

**Conditions** When any of the IE 5000 1G uplink ports are part of REP ring, it does not work. Whereas, it works fine on IE 5000 downlink ports as well as IE 5000 10G uplink ports. REP functionality issues are only seen on IE 5000 1G Uplink ports.

**Workaround** Ensure IE 5000 1G uplink ports are not part of REP nodes to ensure proper REP functionality.

#### **CSCvc32200**

**Symptom** When we run the command **show usb device**, it causes the Cisco Industrial Ethernet Series Switches (IE2K, IE3K, IE4K, IE5K) to crash.

#### **Conditions** Running **show usb device**.

**Workaround** This issue is resolved in Cisco IOS Release 15.2(4)EA5.

### <span id="page-14-1"></span>Accessing Bug Search Tool

You can use the Bug Search Tool to find information about caveats for this release, including a description of the problems and available workarounds. The Bug Search Tool lists both open and resolved caveats.

To access Bug Search Tool, you need the following items:

- **Internet connection**
- Web browser
- Cisco.com user ID and password

To access the Bug Search Tool, enter the following URL:

<https://tools.cisco.com/bugsearch/search>

To access the Bug Search Tool to search on a specific caveat, enter the following URL:

[https://tools.cisco.com/bugsearch/search/<BUGID>](https://tools.cisco.com/bugsearch/search)

# <span id="page-14-0"></span>Documentation Updates

This section includes the following late updates to documentation for IE switches:

- [Enabling Logging Alarms for Syslog Messages, page 16](#page-15-2)
- [Hardware Watchdog Reset, page 16](#page-15-0)
- [Express Setup Enhancements, page 16](#page-15-1)

#### Documentation Updates

[Related Documentation, page 18](#page-17-0)

# <span id="page-15-2"></span>Enabling Logging Alarms for Syslog Messages

The following information is relevant to all IE Switches software releases from Release 12.2(58)SE onward (CSCvg26502).

On IE switches, there is an option to configure temperature alarm levels as noted in the ["Configuring the Switch Alarms: Associating the](https://www.cisco.com/c/en/us/td/docs/switches/lan/cisco_ie3000/software/release/12-2_58_se/configuration/guide/scg_ie3000/swalarms.html#wp1106529)  [Temperature Alarms to a Relay](https://www.cisco.com/c/en/us/td/docs/switches/lan/cisco_ie3000/software/release/12-2_58_se/configuration/guide/scg_ie3000/swalarms.html#wp1106529)" section within IE Switch Software Configuration Guides.

However, configured alarms do not generate any syslogs until you set Major alarm **logging alarm 2** and Minor alarm l**ogging alarm 3** for temperature threshold alarms.

**IMPORTANT:** The logging alarm **must be enabled** to generate syslog messages.

### <span id="page-15-0"></span>Hardware Watchdog Reset

The expected behavior on the switch when there is an IOS software problem is for the switch to crash, save the information that helps software engineers debug the crash, and then reload. However, there can be rare occurrences of the switch hanging without crashing. Hangs are very hard to reproduce and even harder to fix because there is no trace of what caused the hang. Following are some of the symptoms when the switch hangs:

- $\blacksquare$  Switch becomes totally unresponsive to the CLI
- Traffic forwarding stops
- $\blacksquare$  LEDs stop blinking
- Switch does not save any crash information
- Switch does not reload

The switch not reloading is a very serious issue, especially for IoT deployments in remote and sometimes hard to reach locations where sending personnel to reload the box is expensive, time consuming, and leads to the system being rendered unusable for that time.

The Hardware Watchdog Reset feature causes the switch to reload if IOS software is unresponsive for a certain period of time (5 minutes). The CPU Hardware Watchdog ensures that the switch reloads if software is hung for whatever reason.

#### Configuring Hardware Watchdog Reset

This feature is enabled by default. The following CLI command disables and re-enables this feature:

(config)# **boot hardware-watchdog disable**  (config)# **no boot hardware-watchdog disable**

This command requires a reboot to take effect.

The scheduler process-watchdog (software) remains in effect even after this feature is disabled.

### <span id="page-15-1"></span>Express Setup Enhancements

Express Setup has three options to meet the needs of different installer roles. You select an option based on how long you press the Express Setup button.

■ Short press mode—You want to use the existing Express Setup method.

The existing Express Setup behavior has improved failure LED indication.

 Medium press mode—You are installing a switch into an already running environment with certain services available (DHCP) or you want to have the device receive an IP address without using Device Manager.

#### Documentation Updates

■ Long press mode—You are confident and knowledgeable in the use of Cisco IOS CLI and can configure the switch directly using a console cable.

[Table 4](#page-16-0) summarizes Express Setup for each mode.

<span id="page-16-0"></span>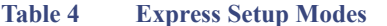

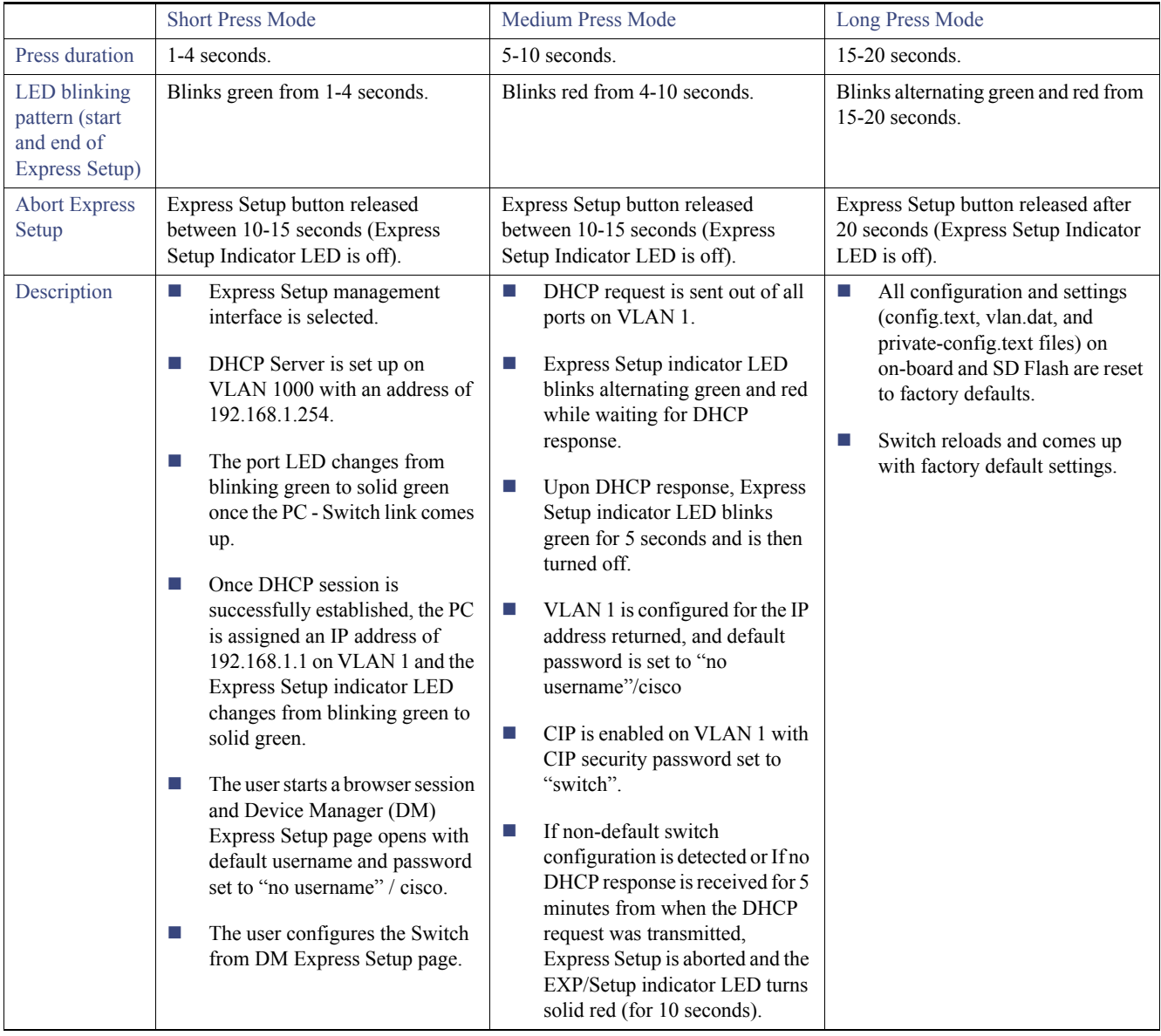

### Locate Switch

You can configure Locate Switch using CLI and the Device Manager.

When enabled, **Locate Switch** causes all possible LEDs to glow ALT\_RED and GREEN (LEDs that are in one color blink) once the switch is enabled with a specific time. This performance varies from previous releases (CSCux75707).

The Locate Switch time setting has been changed from <9-255> to <0-255> time in seconds:

Related Documentation

```
switch# locate-switch ? 
<0-255> time in seconds
0 : Stop Blink
9-255: Blink LED
```
Enter the following **show** command to verify your settings:

```
Switch# sh locate-switch
Locate Switch enabled!!
total time: 255 secspecific 
time left: 249 sec
```
The **locate-switch** command is a volatile command and will not be saved or displayed in running or startup configuration.

# <span id="page-17-0"></span>Related Documentation

#### **Table 5 Related Documentation**

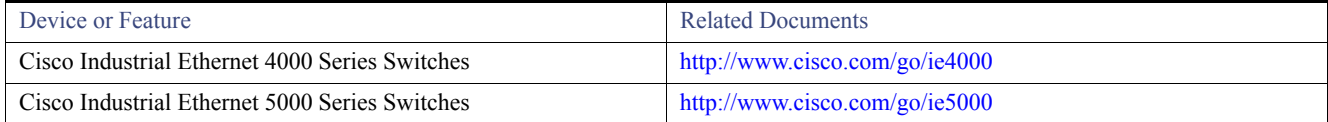

# <span id="page-17-1"></span>Obtain Documentation and Submit a Service Request

For information on obtaining documentation, using the Cisco Bug Search Tool (BST), submitting a service request, and gathering additional information, see *[What's New in Cisco Product Documentation](https://www.cisco.com/c/en/us/td/docs/general/whatsnew/whatsnew.html)*.

To receive new and revised Cisco technical content directly to your desktop, you can subscribe to th[e What's New in Cisco Product](https://www.cisco.com/assets/cdc_content_elements/rss/whats_new/whatsnew_rss_feed.xml)  [Documentation RSS feed](https://www.cisco.com/assets/cdc_content_elements/rss/whats_new/whatsnew_rss_feed.xml). The RSS feeds are a free service.

THE SPECIFICATIONS AND INFORMATION REGARDING THE PRODUCTS IN THIS MANUAL ARE SUBJECT TO CHANGE WITHOUT NOTICE. ALL STATEMENTS, INFORMATION, AND RECOMMENDATIONS IN THIS MANUAL ARE BELIEVED TO BE ACCURATE BUT ARE PRESENTED WITHOUT WARRANTY OF ANY KIND, EXPRESS OR IMPLIED. USERS MUST TAKE FULL RESPONSIBILITY FOR THEIR APPLICATION OF ANY PRODUCTS.

THE SOFTWARE LICENSE AND LIMITED WARRANTY FOR THE ACCOMPANYING PRODUCT ARE INCORPORATED HEREIN BY THIS REFERENCE. IF YOU ARE UNABLE TO LOCATE THE SOFTWARE LICENSE OR LIMITED WARRANTY, CONTACT YOUR CISCO REPRESENTATIVE FOR A COPY.

The Cisco implementation of TCP header compression is an adaptation of a program developed by the University of California, Berkeley (UCB) as part of UCB's public domain version of the UNIX operating system. All rights reserved. Copyright © 1981, Regents of the University of California.

NOTWITHSTANDING ANY OTHER WARRANTY HEREIN, ALL DOCUMENT FILES AND SOFTWARE OF THESE SUPPLIERS ARE PROVIDED "AS IS" WITH ALL FAULTS. CISCO AND THE ABOVE-NAMED SUPPLIERS DISCLAIM ALL WARRANTIES, EXPRESSED OR IMPLIED, INCLUDING, WITHOUT LIMITATION, THOSE OF MERCHANTABILITY, FITNESS FOR A PARTICULAR PURPOSE AND NONINFRINGEMENT OR ARISING FROM A COURSE OF DEALING, USAGE, OR TRADE PRACTICE.

IN NO EVENT SHALL CISCO OR ITS SUPPLIERS BE LIABLE FOR ANY INDIRECT, SPECIAL, CONSEQUENTIAL, OR INCIDENTAL DAMAGES, INCLUDING, WITHOUT LIMITATION, LOST PROFITS OR LOSS OR DAMAGE TO DATA ARISING OUT OF THE USE OR INABILITY TO USE THIS MANUAL, EVEN IF CISCO OR ITS SUPPLIERS HAVE BEEN ADVISED OF THE POSSIBILITY OF SUCH DAMAGES.

#### Related Documentation

Any Internet Protocol (IP) addresses and phone numbers used in this document are not intended to be actual addresses and phone numbers. Any examples, command display output, network topology diagrams, and other figures included in the document are shown for illustrative purposes only. Any use of actual IP addresses or phone numbers in illustrative content is unintentional and coincidental.

All printed copies and duplicate soft copies are considered un-Controlled copies and the original on-line version should be referred to for latest version.

Cisco has more than 200 offices worldwide. Addresses, phone numbers, and fax numbers are listed on the Cisco website at [www.cisco.com/go/offices.](http://www.cisco.com/go/offices)

Cisco and the Cisco logo are trademarks or registered trademarks of Cisco and/or its affiliates in the U.S. and other countries. To view a list of Cisco trademarks, go to this URL: [www.cisco.com/go/trademarks.](https://www.cisco.com/go/trademarks) Third-party trademarks mentioned are the property of their respective owners. The use of the word partner does not imply a partnership relationship between Cisco and any other company. (1721R)

No combinations are authorized or intended under this document.

© 2016-2018 Cisco Systems, Inc. All rights reserved.

Related Documentation